# **Running CASA Functional Tests on Multi-MS**

#### **Sandra Castro**

#### **Version 1.0**

This document is a quick guide on how to run CASA functional tests<sup>1</sup> using Multi-MSs<sup>2</sup>. The Multi-MS (MMS) data sets are not stored in the data repository as to avoid duplicating space. Each developer can create a reference set of Multi-MSs for their tests and use them when updating the code. The same should be made in the CASA test system, for the automated tests. This guide assumes the developer has the MPI packages installed in his/her system. See the complete documentation on the MPI framework in CASA<sup>3</sup>. Follow these steps for a quick installation of the libraries in vour CASA build.

- yum install:
	- o numactl-devel-2.0.9-2.el6.x86\_64
	- $\circ$  casa01-openmpi-1.6.5-1.el6.x86 64
	- o casa01-mpi4py-1.3.1-1.el6.x86\_64
- Rebuild your CASA normally
- $\bullet$  Test the installation by running the mpi tests:
	- o mpirun -n 5 casapy -c runUnitTest.py test mpi4casa (where 5 means 4 servers and 1 client)

NOTE: If the user does not have the MPI libraries, CASA will fall-back to use simple\_cluster. Note that in most of the functional tests, the execution will not be faster when running on MMS, mostly because the datasets of the tests are small and the overhead of setting up the cluster may be dominant.

# **1. Create Multi-MS for the tests**

There are 3 ways of creating Multi-MS data sets for the functional tests (those run using the runUnitTest.py tool). Create MMS automatically for the MSs used in a particular test script. Create MMS for a given directory containing MSs. Use the partition task to have full control and create the MMSs manually.

## **1.1 Automatically with the make mmsdata script**

Using the make mmsdata.py script, which uses the convertToMMS() class (explained in next item) to create MMS. This script will create MMS for all MSs used in a defined test using default parameters to the partition task. The developer can modify some parameters of partition.

*mpirun -n 5 casapy –c \$INSTALL\_DIR/make\_mmsdata.py <options> task1 task2 …*

where \$INSTALL\_DIR =<casa\_install\_dir>/python/<PYVER>/regressions/admin

Options:

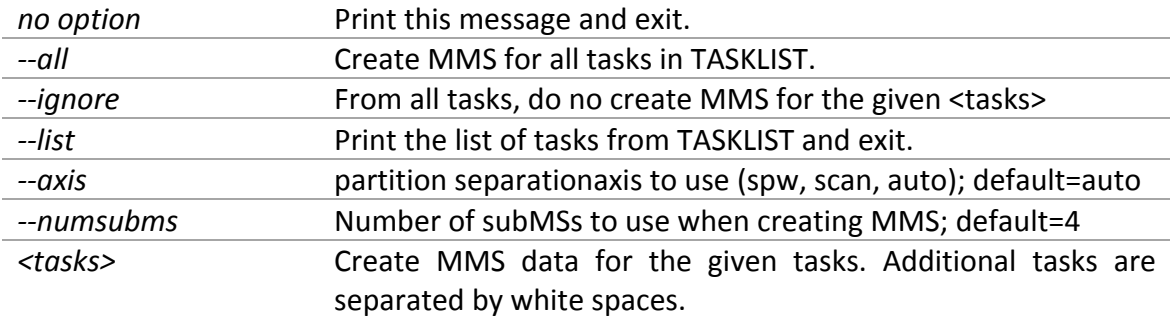

#### Examples

- Get the usage information. *casapy –c make\_mmsdata.py*
- Give any option to casapy before the  $-c$  argument. *casapy --nogui --log2term –c make\_mmsdata.py*
- Create MMS data for the gaincal tests using the default auto axis and 4 subMS. *mpirun -n 5 casapy –c make\_mmsdata.py gaincal*
- Create MMS data for all tasks defined in TASKLIST, except flagdata and split, and create 8 subMS.

*mpirun -n 5 casapy –c make\_mmsdata.py --numsubms=8 - ignore flagdata split*

• Create MMS data for all tasks defined in TASKLIST using the scan axis. *mpirun -n 5 casapy –c make\_mmsdata.py --axis=scan --all*

#### **1.2 Semi-automatically with the convertToMMS() class**

Using the convertToMMS() class inside CASA. This class will create MMS data for all the Measurement Sets of a given directory. It will ignore any non-MS data such as calibration tables. It will also create symbolic links from the MMS to a MS, to be easily recognized when running the functional tests. Start casapy with mpirun -n 5 and do the following:

*CASA>: import partitionhelper as ph* >> Get the usage of the class *CASA>: ph.convertToMMS()*

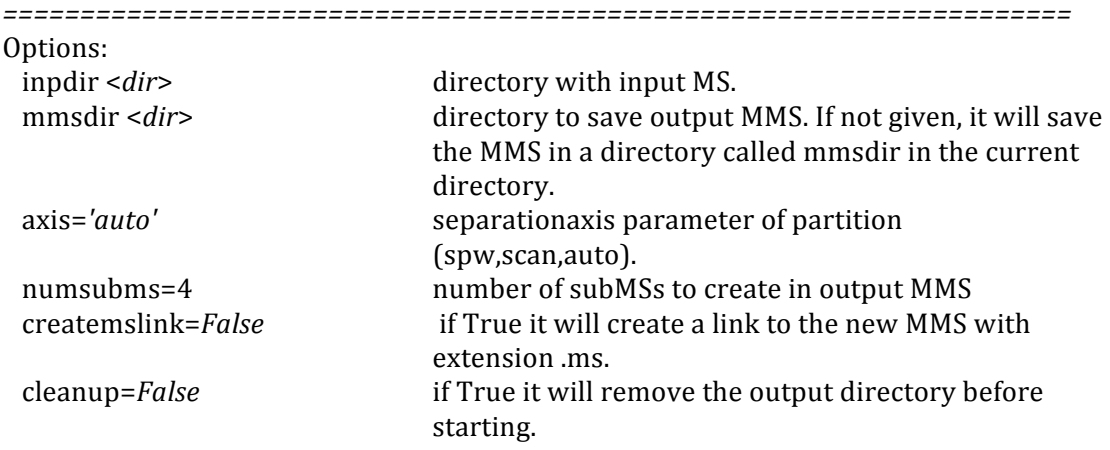

NOTE: this script will run using the default values of partition. It will try to create an MMS for every MS in the input directory. It will skip non-MS directories such as cal tables. If partition succeeds, the script will create a link to every other directory or file in the output directory. This script might fail if run on single dish MS because the datacolumn needs to be set in partition.

The script will not walk through sub-directories of inpdir. It will also skip files or directories that start with a. *=====================================================================*

#### Example

• Create MMS for all MSs present in the given directory and save them in the default directory "mmsdir".

*CASA>: convertoToMMS(inpdir='CASADATA/regressions/unittest/bandpass', createmslink=True)*

## **1.3 Manually with partition**

Run task partition manually to create Multi-MS by hand inside CASA and have more control on the parameters of the task. See help partition for more details.

#### Example

• Create MMS for the Four\_ants\_3C286.ms and select only the DATA column. Create flag backup and use the spw axis for the partition. Use the "listpartition" task to see the content of the MMS.

*CASA* >: partition('Four\_and\_3C286.ms', outputvis='mytest.mms', separationaxis='spw', *datacolumn='DATA', flagbackup=True)*

## **2. Modify the functional tests**

In order to run the existing functional tests with a different data set, there is an option in runUnitTest.py, which will look for MSs in a different location other than that defined in the tests themselves. The script runUnitTest will set an environmental variable called TEST\_DATADIR when it is called with the option -datadir. This variable can be read by the tests to use a different location for the input data sets.

Add the following lines in the beginning of the test script. See examples in test\_flagdata.py.

```
# Path for data
datapath = os.environ.get('CASAPATH').split()[0] + "/data/regression/unittest/flagdata/"
# Pick up alternative data directory to run tests on MMSs
testmms = Falseif os.environ.has_key('TEST_DATADIR'):
```

```
DATADIR = str(os.environ.get('TEST_DATADIR'))+'/flagdata/'
if os.path.isdir(DATADIR):
  testmms = Truedatapath = DATADIRprint 'flagdata tests will use data from '+datapath
```
This assumes that the MMS data is stored under a sub-directory with the task name. Most of the existing functional tests follow the recommended way of storing MSs in the data repository, under \$CASADATA/regression/unittest/<taskname>. Tests that read data from other locations need to be adjusted accordingly. One easier option is to create symbolic links to MSs from other locations to the standard one in \$CASADATA/regression/unittest/<taskname>.

The following tests already support MMS such as described above: *test\_bandpass*, *test\_clearstat, test\_concat, test\_conjugatevis, test\_cvel2, test\_flagdata, test\_fluxscale, test\_gaincal, test\_gencal, test\_hanningsmooth2, test\_listhistory, test\_listobs, test\_listvis, test\_plotms, test\_split2, test\_uvcontsub, test\_virtualconcat, test\_vishead, test\_visstat.* For these tests, one only needs to create MMS and run the tests with the --datadir option.

## **3. Run the tests on MMS**

Run the tests as you normally do to check that they all pass. Create the MMSs as described in Section 1 and run the same tests on the new data sets. If the MMS are created under unittest mms/<taskname>, run the script as follows:

```
mpirun -n 5 casapy –c $INSTALL_DIR/runUnitTest.py --
datadir=unittest_mms test_taskname
```
# **4. Troubleshooting**

What to look for when the tests pass using normal MSs but fail on Multi-MSs. The first thing to look at is if the separation axis used to partition the MS is appropriate to the processing done by the task.

# **5. References**

- 1) http://www.eso.org/~scastro/ALMA/CASAUnitTests.htm
- 2) https://svn.cv.nrao.edu/svn/casa/trunk/gcwrap/python/scripts/mpi4casa/ CASA-4.3-Multi-MS-Structure-doc.pdf
- 3) https://svn.cv.nrao.edu/svn/casa/trunk/gcwrap/python/scripts/mpi4casa/ CASA-4.3-MPI-Parallel-Processing-Framework-Installation-and-advanceuser-guide.pdf